# **Tutorial interativo para ensino das lesões periapicais na faculdade de odontologia da Universidade Federal do Pará**

**Pedro Luiz de Carvalho Larissa Victória Barbosa Freitas Thamirys da Costa Silva Johnatan Luís Tavares-Goes André Alencar de Lemos João Marcelo Ferreira de Medeiros**

#### **RESUMO**

O diagnóstico das lesões periapicais pode parecer complexa, principalmente para estudantes de graduação. Por outro lado, o avanço dos métodos de ensino, a necessidade de educar e treinar os estudantes para o uso de tecnologias de informação e comunicação (TICs) aumentou. Assim, um tutorial para ensino das lesões periapicais desenvolvido em uma apresentação em PowerPoint pode estreitar a distância entre estudantes e a patologia periapical. Nesse sentido, o objetivo deste trabalho foi apresentar um tutorial que auxilie o estudante a identificar lesões que acometem o periápice, por meio de perguntas relevantes que se interligam aos aspectos de imagem e características clínicas das patologias. À medida que as etapas dos *slides* avançam, o usuário vai sendo redirecionado a uma hipótese diagnóstica. Esse tutorial proporciona informações úteis e objetivas a respeito do assunto lesões periapicais, empregando exemplos relacionados, para o usuário obter algumas respostas a questões comuns relacionadas aos aspectos clínicos e dos exames de imagem. O tutorial é uma ferramenta que possibilita ao estudante realizar consultas de diferentes lesões periapicais com imagens ilustrativas*,* onde o usuário tenha a possibilidade de consulta na palma da mão, por meio de *smartphones*.

**Palavras-chaves:** diagnóstico por imagem; doenças dentárias; tutorial interativo.

**Autor correspondente:** Pedro Luiz de Carvalho. E-mail: pedrolc@ufpa.br. Faculdade de Odontologia da UFPA Rua Augusto Corrêa, 01 Guamá - 66.075-110 Belém/PA

| stomatos | Janoas | 26<br>Vol. | $N^0$ 51 | $\sim$<br>`-<br>∸<br>. . | 2020<br>Jul.<br>Dez. |
|----------|--------|------------|----------|--------------------------|----------------------|
|----------|--------|------------|----------|--------------------------|----------------------|

Pedro Luiz de Carvalho – Professor Associado - Faculdade de Odontologia. Universidade Federal do Pará, Belém, PA, Brasil.

Larissa Victória Barbosa Freitas – Acadêmica - Faculdade de Odontologia. Universidade Federal do Pará, Belém, PA, Brasil.

Thamirys da Costa Silva – Acadêmica - Faculdade de Odontologia. Universidade Federal do Pará, Belém, PA, Brasil.

Johnatan Luís Tavares-Goes – Acadêmico - Faculdade de Odontologia. Universidade Federal do Pará, Belém, PA, Brasil.

André Alencar de Lemos – Acadêmico - Faculdade de Odontologia. Universidade Federal do Pará, Belém, PA, Brasil.

João Marcelo Ferreira de Medeiros – Professor Doutor da Disciplina de Endodontia – Faculdade de Odontologia. Universidade Brasil, São Paulo, SP, Brasil.

#### **Interactive tutorial for teaching periapical lesions in the faculty of dentistry of the Federal University of Pará**

#### **ABSTRACT**

The diagnosis of periapical lesions may seem complex, especially for undergraduate students. On the other hand, the advancement of teaching methods, the need to educate and train students in the use of information and communication technologies (ICTs) has increased. Thus, an interactive tutorial for teaching periapical lesions in a PowerPoint presentation can narrow the distance between students and periapical pathology. In this sense, the objective of this work was to present an interactive tutorial for the student to identify periapical lesions, through relevant questions about the aspects of imaging and clinical characteristics of pathologies as the step-bystep procedure to a diagnostic hypothesis. This tutorial provides useful and objective information about periapical lesions using examples, for the user to get some answers to common questions associated to clinical aspects and imaging exams. The tutorial is a tool that allows the student to make consultations for different periapical lesions with illustrative images, where the user has the possibility of consultation in the palm of the hand, through smartphones.

**Keywords**: interactive tutorial; tooth diseases; diagnostic imaging.

#### **INTRODUÇÃO**

Com o avanço dos métodos de ensino, a necessidade de educar e treinar os estudantes para o uso de tecnologias de informação e comunicação (TICs) aumentou. No atual cenário, é perceptível que estratégias de ensino-aprendizagem sejam inferidas com o objetivo que o ensino seja absorvido pelos estudantes (1).

Segundo o Conselho Nacional de Educação Superior, a mediação didáticopedagógica para educação e formação dos graduandos deve ser capaz de englobar os conteúdos administrados, de forma crítica e simplíssima, incentivando-os a desenvolver o olhar científico para os diversos desafios e particularidades que os esperam na vida profissional (2). Contudo, tais contribuições para a modalidade virtual em instituições públicas certamente se tornam eficazes à medida que os estudantes se adaptam a utilizála, facilitando o processo de contextualização de aprendizagem supracitada, valorizando o trabalho do docente (3).

Baseado nesse contexto, criou-se um tutorial didático, que, analisa as condições anatômicas através da radiografia digital, como também a região do periápice, que é extremamente importante para estabelecer o correto plano de tratamento. No entanto, observa-se a dificuldade que os estudantes, ou mesmo profissionais da Odontologia, encontram ao finalizar corretamente a interpretação radiográfica, bem como o diagnóstico (4,5). É importante ressaltar a necessidade de conhecer estruturas anatômicas normais, bem como suas variações, para detectar a existência de patologias, caso haja(6). Patologias estas que somadas às imagens anatômicas podem induzir a uma interpretação incorreta, seja pela qualidade da imagem fornecida, ou pela absorção de conhecimento (1,7). O desenvolvimento do tutorial fez-se interessante para flexibilizar esse processo de aprendizagem e aprimorar a metodologia de ensino no auxílio visual e na identificação das lesões. Tal desenvolvimento intensifica, paralelamente, a busca por informações por parte dos estudantes, considerando a especificidade que há em cada lesão presente nos achados radiográficos, sendo essa correlação fundamental para a elaboração e entendimento do diagnóstico diferencial(8).

O estudo tem por objetivo avaliar e ampliar os cenários de aprendizagem por meio da criação de um ambiente virtual que gere interpretação e análise. Estas, serão realizadas por intermédio de um passo a passo, confeccionado em formato de apresentação no programa *PowerPoint*. À medida que as etapas dos *slides* avançam*,* o usuário vai sendo redirecionado a um diagnóstico final, de acordo com a imagem que se apresenta na radiografia e, por conseguinte, as características do dente e/ou estrutura analisados.

# **REQUISITOS BÁSICOS PARA USO DO TUTORIAL**

Compreende-se que, para a elaboração de um plano de tratamento adequado, o exame de imagem deve possuir qualidades no processamento e tratamento digital ou não da imagem, para que não tenha distorções no processo de armazenamento. Entretanto, por tratar-se de um exame por imagem bidimensional, muitas particularidades da região radiografada não podem ser observadas devido à presença de sobreposições, ainda que mínimas, podem ocasionar falhas estruturais na cópia da área radiografada (4).

Embora haja diversas plataformas para a escolha da elaboração do tutorial, observou-se a facilidade que o programa *PowerPoint* disponibiliza a cada click. Tendo em vista que, quando o assunto é radiologia odontológica, a base de toda análise, sem dúvida, é o conhecimento anatômico ósseo da maxila e da madíbula. Seguido de identificação das imagens radiopacas, mistas e radiolúcidas, estas são conceituadas da seguinte forma:

- **a) Imagem Radiopaca.** Objetos ou estruturas radiopacas são aquelas em que os raios X não conseguem atravessá-las. Ou seja, são as estruturas brancas nas radiografias, como dentes, estruturas metálicas, restaurações, entre outras.
- **b) Imagem Radiolúcida.** As lesões inflamatórias que envolvem os ápices dos dentes, têm a capacidade de promover quebra ou destruição do tecido ósseo na região, diminuindo assim a densidade óssea, favorecendo a penetração dos raios-x, originando nesses casos, a formação de imagens radiolúcidas.
- **c) Imagem Mista.** São caracterizadas por áreas com a presença de radiopacidade e radiolucidez.

# **APRESENTAÇÃO EM POWERPOINT**

O programa PowerPoint possui diversas opções cooperativas para o ensino, considerado a melhor ferramenta que vai além da forma básica de inserir textos e imagens, a *slides* de auto execução por apenas um *click*. Desenvolvido a partir de uma concepção construtivista, que se fundamenta na construção da aprendizagem a partir da interação, por ser de utilização universal, esse modelo de plataforma tem sido amplamente utilizado, no entanto, existem outros tipos de sistemas e mais modernos. Mediante o contexto supracitado, idealizou-se um tutorial que tem por objetivo principal auxiliar o estudante a identificar lesões que acometem o periápice, por meio de perguntas relevantes que se interligam aos aspectos da imagem radiográfica e características clínicas das patologias.

O material didático adicionado no ambiente virtual de aprendizado foi um tutorial de autoria própria e, para a execução, é necessário ter instalado em seu computador um programa que reproduza um arquivo de apresentação de *slides*, mais especificamente, o *Microsoft PowerPoint,* inserido no pacote Office*.*

O primeiro *slide* exibe a apresentação do tutorial e sua objetividade em ser idealizado, o auxílio no diagnóstico das lesões do periápice.

No segundo *slide,* o usuário é questionado sobre a tonalidade da imagem radiográfica da lesão: radiopaca, mista ou radiolúcida (Figura 1). Cada uma das opções está em formato de *link*, ao clicar, o usuário é redirecionado ao próximo questionamento, podendo ser referente à imagem radiográfica ou à análise.

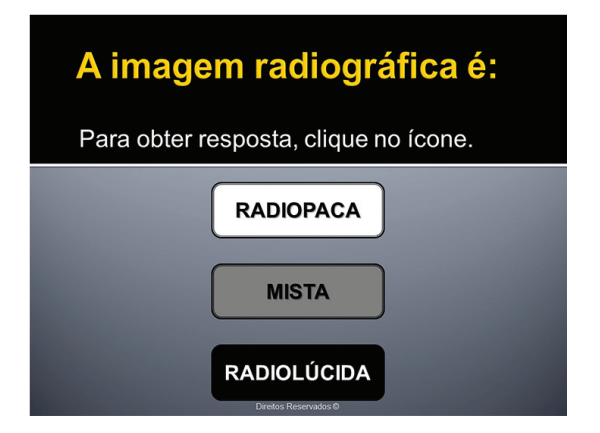

**Figura 1** - O primeiro passo para estabelecimento do diagnóstico é identificar se a imagem radiográfica da lesão apresenta características radiopaca, mista ou radiolúcida. Para continuar, deve-se clicar no ícone correspondente.

A seguir, o questionamento sobre a situação clínica do dente envolvido (Figura 2), com duas opções de escolha: hígido ou cariado/restaurado. Após o clique, a interface mostrará uma nova pergunta referente a situação clínica do dente, se responde positivamente ou negativamente ao teste de vitalidade (Figura 3). De acordo com o resultado, o aplicativo mostrará o possível diagnóstico para a lesão, dando-nos a possibilidade de clicar no ícone do diagnóstico para visualizar uma imagem exemplo (Figuras 4).

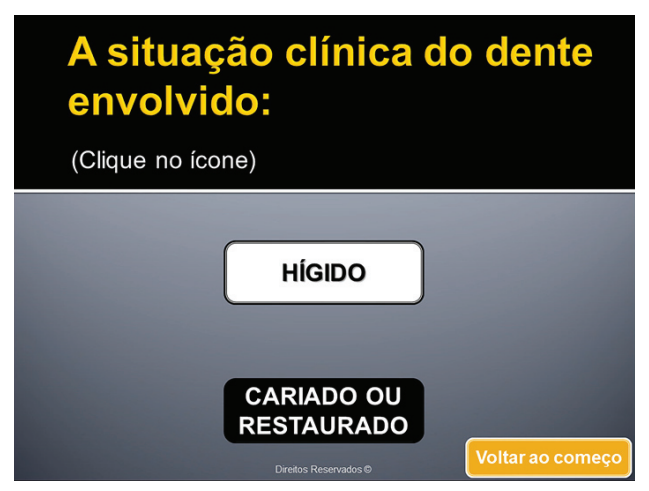

**Figura 2** - O usuário escolhe qual a situação clínica do dente analisado: hígido ou cariado/restaurado.

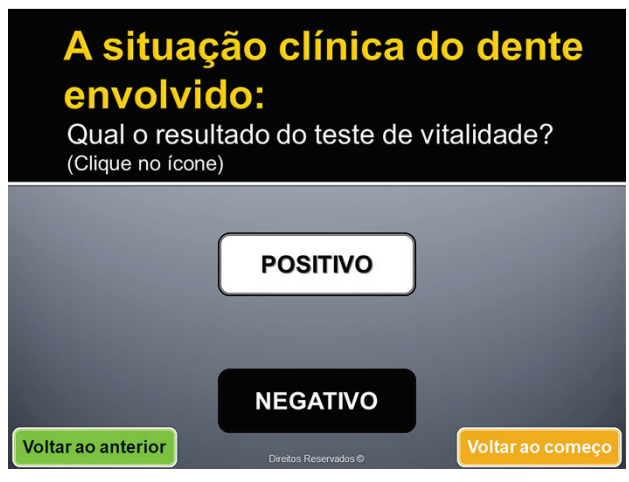

**Figura 3** - Escolha do resultado do teste clínico de vitalidade.

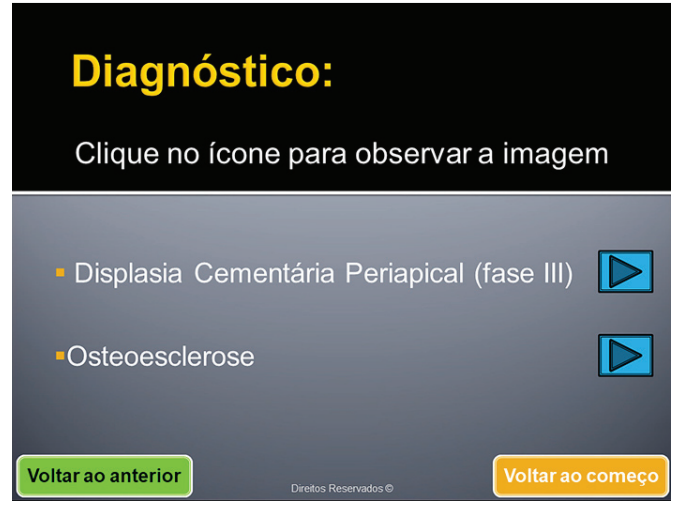

**Figura 4** - Possíveis diagnósticos para a sequência: radiopaco > hígido > positivo. Na opção imagem radiográfica radiolúcida, assim como nas anteriores, o usuário também terá que informar as características clínicas do dente: condição física e vitalidade. No entanto, além dessas características clínicas, tem-se mais duas referentes ao contorno da imagem analisada na radiografia, se definido ou indefinido (Figura 5) e o seu diâmetro (Figura 6). Após fornecer as informações solicitadas, o usuário será direcionado para o *slide* de possível diagnóstico (Figura 7).

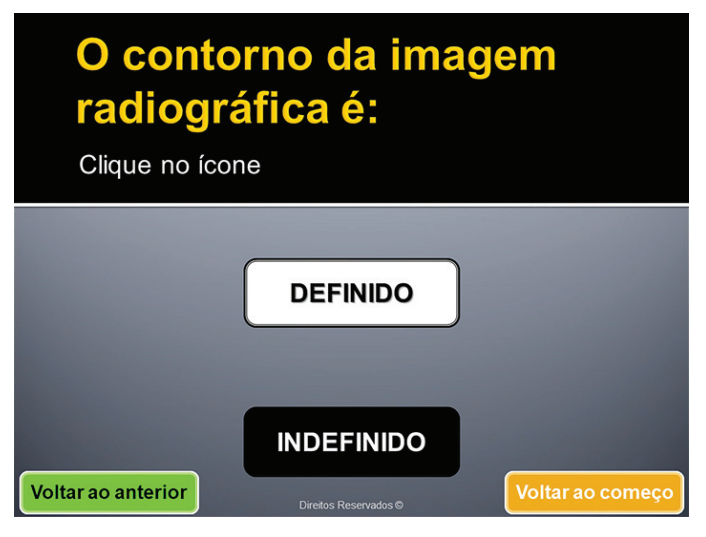

**Figura 5** - Nessa tela, o usuário terá a opção de escolher se o contorno da lesão: definido ou indefinido.

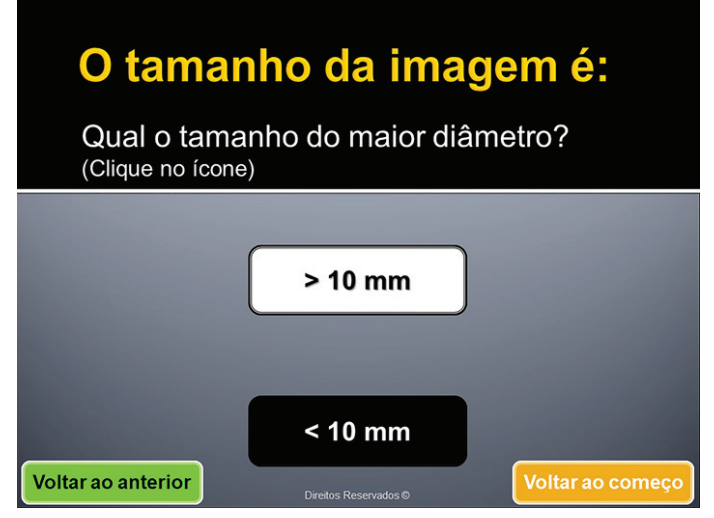

**Figura 6** - Nesse momento, clicar no tamanho do maior diâmetro da lesão.

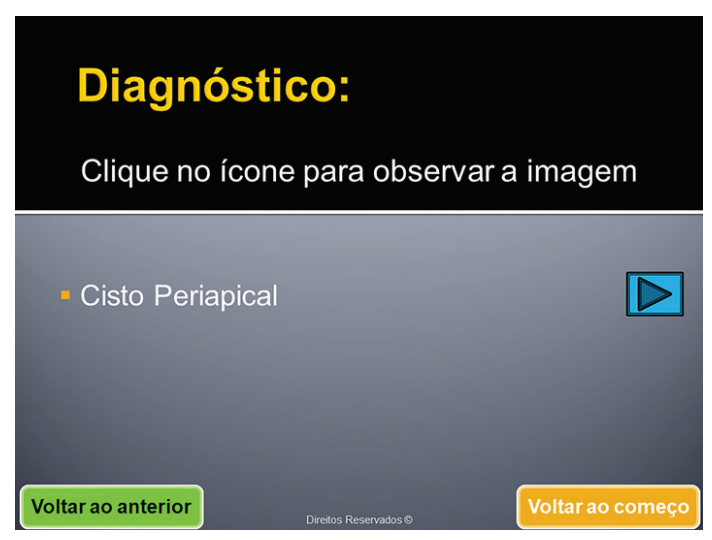

**Figura 7** - *Slide* diagnóstico para cisto periapical.

Durante as perguntas realizadas a cada *slide*, existe no canto inferior esquerdo a opção para voltar ao *slide* anterior, caso haja alguma dúvida sobre o prosseguimento do estudo. Da mesma forma, no canto inferior direito, há a opção de voltar ao começo da aplicação.

### **INFLUÊNCIA DO TUTORIAL NA FORMAÇÃO PROFISSIONAL DO CIRURGIÃO DENTISTA**

A construção favorável do diagnóstico e o domínio do plano de tratamento em qualquer especialidade odontológica dependem da qualidade da imagem radiográfica fornecida, pois, a região anatômica a ser analisada necessita do máximo de nitidez, obtida pelo receptor de filme. Segundo os Art° 19 e 20 do Conselho Nacional de Educação, o curso de Odontologia deve se dispor a realizar metodologias ativas de flexibilização a atividades teórico-prática no contexto de aprendizagem do acadêmico(2). Assim, o método didático de autoaprendizagem desenvolvido, é de fundamental importância no auxílio da formação profissional dos estudantes de Odontologia(9). O tutorial promove flexibilidade teórico-prático ao diagnóstico das lesões periapicais. Faz-se importante destacar a influência que a flexibilização promove no espaço e tempo de ensino, na democratização do conhecimento e facilitação do processo ensino-aprendizagem, que ocorre de maneira positiva na interação metodológica da grade curricular dos estudantes(10).

O tutorial pode ser considerado um amplificador de conhecimentos articulado as técnicas e habilidades para a interceptação e o tratamento das patologias, onde o estudante passa a desenvolver um olhar mais crítico, radiograficamente. Lembrando que cabe ao profissional da saúde rever sua prática e busca pelo conhecimento.

### **DISCUSSÃO**

O presente estudo buscou contribuir, através do uso de um tutorial que auxilie o estudante, para o correto diagnóstico pelos exames de imagem, produzindo informações que unam teoria e prática de forma simples e atual. Neste sentido, ao propiciar ao estudante a articulação entre práticas e teoria, verifica-se que a formação do discente terá acréscimo de qualidade, sempre, claro, contando com o esforço e respaldo do próprio estudante para compreensão dos conteúdos. Além disso, o tutorial como auxiliar no diagnóstico das lesões periapicais pode ser revisado em um momento conveniente para o aluno e oferece uma experiência de aprendizado interativa e eficaz.

Um dos desafios e limitações do uso de uma apresentação de slides habilitada para a macro do PowerPoint é que o usuário deve clicar na forma direcionada, conforme originalmente instruído, a fim de seguir o caminho pretendido do tutorial. Se o usuário der um clique errado, ele pode sair do caminho e pode ter que reiniciar o tutorial para seguir o caminho pretendido. Esta é uma limitação significativa do uso deste formato; no entanto, dados os recursos disponíveis, foi a opção disponível para o desenvolvimento na Faculdade de Odontologia da Universidade Federal do Pará.

De forma gradativa, unindo as informações preenchidas pelo usuário, o programa desperta o interesse na observação da imagem e no uso da tecnologia como meio de aprendizagem presencial e a distância, além disso, o arquivo pode ser enviado por e-mail.

Dado que não existem recursos semelhantes, deste tipo, disponíveis, o tutorial pode ser uma opção acessível para os estudantes de Odontologia, conforme disponível neste formato publicado, e melhorias contínuas podem ser feitas se os alunos participarem com críticas e/ou sugestões(11, 12). No tutorial consideraram-se as diretrizes curriculares para o curso de Odontologia, com a finalidade de auxiliar o diagnóstico através do incentivo da coleta, registro, organização e, principalmente, interpretação de dados e informações, além de proporcionar estimulo do senso crítico sob características normais ou anormais dentro da análise diagnóstica, para finalmente proporcionar tratamento ao paciente, com base no exame de imagem produzido pelo estudante.

Com a grande massa de informações à disposição, e da rapidez com que a tecnologia se torna mais presente na vida dos estudantes, um dos desafios impostos a comunidade docente é como aproveitar essas ferramentas tecnológicas a favor do ensino. Uma boa alternativa para diversificação das estratégias docentes é a utilização de ferramentas tecnológicas para ensino presencial e a distância, em especial, o uso de equipamentos eletrônicos. No ensino a distância (EAD), tem-se o papel do *designer* educacional, sendo este o responsável principal pela criação das estratégias de ensino e aprendizagem para a modalidade *on line*, buscando promover conteúdos e atividades autoinstrucionais, ou seja, que o aluno consiga acompanhar e realizar sozinho.

Uma abordagem alternativa de ensino é dada sob a aplicação de metodologia baseada em Problema e Aprendizado que tem como objetivo envolver os alunos no desenvolvimento de soluções para problemas do mundo real (13). Essas abordagens aumentam a motivação dos alunos e geram conscientização dos desafios que serão abordados durante suas experiências profissionais futuras. Essas atividades, quando bem estruturadas entre estudantes e professores levam ao aumento significativo do conhecimento (14, 15).

### **CONCLUSÃO**

O tutorial é uma ferramenta que possibilita ao estudante realizar consultas de diferentes lesões periapicais com imagens ilustrativas*,* onde o usuário tenha a possibilidade de consulta na palma da mão, por meio de *smartphones*.

### **REFERÊNCIAS**

1. Brody A, Zalatnai A, Csomo K, Belik A, Dobo-Nagy C. Difficulties in the diagnosis of periapical translucencies and in the classification of cemento-osseous dysplasia. BMC Oral Health. 2019;19(1):139. https://doi.org/10.1186/s12903-019-0843-0 2. CNE. Resolução CNE/CES 3/2002. Institui Diretrizes Curriculares Nacionais do Curso de Graduação em Odontologia. Diário Oficial da União, 4 mar 2002. Seção 1, p. 10. 3. Vasconcelos JS. Desafios e Particularidades do Trabalho Docente e Tutorial em Cursos a Distância: em busca de sua constituição profissional. REPOD. 2020;9(1):151-68. http:// www.seer.ufu.br/index.php/revistaeducaopoliticas/article/view/54809

4. Antoniazzi MCC, Carvalho PL, Koide CH. Importância do conhecimento da anatomia radiográfica para a interpretação de patologias ósseas. RGO. 2008;56(2):195-9.

5. Bernaerts A, Vanhoenacker FM, Geenen L, Quisquater G, Parizel PM. Conventional dental radiology: what the general radiologist needs to know. JBR-BTR. 2006; 89(1): 23-32.

6. Guedes OA, Rabelo LEG, Porto OCL, Alencar AHG, Estrela C. Avaliação radiográfica da posição e forma do forame mentual em uma subpopulação Brasileira. Rev Odontol Bras Central. 2011;20(53):160-5.

7. Ahmad M, Gaalaas L. Fibro-Osseous and Other Lesions of Bone in the Jaws. Radiol Clin North Am. 2018;56(1):91-104.

8. Leslie S. Designing an Interactive Web-based Tutorial for Health Sciences Students: A Collaborative Library Project. Med Ref Serv Q. 2017;36(1):90-96.

9. Plasschaert AJ, Cailleteau JG, Verdonschot EH. The effect of a multimedia interactive tutorial on learning endodontic problem-solving. Eur J Dent Educ. 1997;1(2):66-9.

10. Fiore L, Silva-Junior NA, Bertanha R, Pereira IMR, Reis F. Qual o seu diagnóstico. Radio. Bras. 2013;46(4):45-9.

11. Collins J. Education techniques for lifelong learning: principles of adult learning. RadioGraphics. 2004;24(5):1483-9.

12. Bhargava P, Lackey AE, Dhand S, Moshiri M, Jambhekar K, Pandey T. Radiology education 2.0--on the cusp of change: part 1. Tablet computers, online curriculums, remote meeting tools and audience response systems. Acad Radiol. 2013;20(3):364-372.

13. Prince MJ, Felder RM. Inductive teaching and learning methods: definitions, comparisons, and research bases. J. Engr. Education. 2006;95(2):123–38.

14. Gijbels D, Dochy F, Van den Bossche P, Segers M. Effects of Problem-Based Learning: A Meta-Analysis From the Angle of Assessment. Rev educ res. 2005;75(1):27–61.

15. De Jong T. Computer simulations. Technological advances in inquiry learning. Science. 2006;312(5773):532-533.